## **English**

### **Product name: DX-7100**

### **Model names: GM-130027/S**

### **Hardware Installation**

- 
- 1. You can connect the receiver to a USB port of a PC. 2. Install one AA battery in the mouse as instructed. 3. Make sure that you have switched on the power switch underneath the
- mouse.

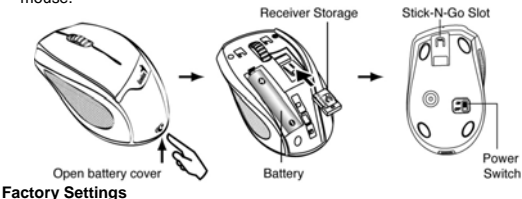

- 
- 
- 
- Factory Settings<br>1. Left Button: Provides traditional mouse<br>tinctions like click, double click and drag.<br>2. Magic-Roller: Press the "Magic-Roller" to<br>surf the Internet and Windows documents.<br>3. Right Button: Provides tradi
- 

Note: Download the programmable driver from Genius website at www.geniusnet.com

- **Warning: (Troubleshooting)**  1. Do not use the wireless optical/laser mouse on a desk which is made of glass or mirror.
- 
- -
- 2. The connection of the wireless device is **factory preset**, so when you plug<br>the USB receiver into any USB port, the connection between the micro<br>receiver and the mouse will be established automatically.<br>3. In case your

1

- **English**
- 4. If you feel the mouse does not move smooth as usual, it is possible the batteries have lost their charge so you need to replace them. Remember to put the batteries in the correct direction.

# **FEDERAL COMMUNICATIONS COMMISSION INTERFERENCE STATEMENT**

This equipment has been tested and found to comply with the limit s for a<br>Class B digital device, pursuant to Part 15 of the FCC Rules. These limits are<br>designed to provide reasonable protection against harmful interferenc

- more of the following measures:<br>
-- Reorient or relocate the receiving antenna.<br>
-- Increase the separation between the equipment and receiver.<br>
-- Connect the equipment into an outlet on a circuit different from that to
- which the
	- receiver is connected.

-- Consult the dealer or an experienced radio/TV technician for help.

# **CAUTION:**

Any changes or modifications not expressly approved by the party responsible for compliance could void the user's authority to operate the equipment.

This device complies with part 15 of the FCC Rules. Operation is subject to the following two conditions: (1) This device may not cause harmful interference, and (2) this device must accept any interference received, including interference that may cause undesired operation.

2